# LIONBRIDGE

# Lionbridge Connector for Sitecore

# Version 4.1.0

# Release Notes

## December 18, 2019

## **Overview**

Welcome to the Lionbridge Connector for Sitecore (Connector). The Connector enables you to automate sending and retrieving content from your Sitecore CMS, which dramatically reduces the effort required to create, maintain, and publish Web content in multiple languages.

## **How to Contact Lionbridge Connector Support**

Telephone: +1-416-363-0888

You can submit a support ticket either:

- by email: [connectors@lionbridge.com](mailto:connectors@lionbridge.com?subject=Support for Lionbridge Connector for Drupal TMGMT)
- **F** from the Lionbridge Connector Zendesk page, using your web browser: <https://connectors.zendesk.com/>

For more information, visit:

[http://connectors.lionbridge.com/docs/Common/Support\\_Liox.htm](http://connectors.lionbridge.com/docs/Common/Support_Liox.htm)

# **System Requirements**

The Lionbridge Connector for Sitecore (Connector) must be installed on the machine where Sitecore is installed. The Connector supports Sitecore versions 8.0 to 9.2.

The Connector has no additional hardware or software requirements beyond those of Sitecore CE. For detailed requirements, refer to the appropriate version of the *Sitecore CMS Installation Guide*. This guide is available in the documentation section of the Sitecore Developer Network (SDN) site, at <http://sdn.sitecore.net/Reference.aspx>. You must log in to this site to access the documentation.

Note about Sitecore Azure: The Connector installation is supported for Sitecore installed via the Sitecore Azure Toolkit 8.2 and higher. The Connector installation on Sitecore installed with the Sitecore Azure Module (Sitecore 8.1 and lower) is not fully supported. For guidance on installing the Connector with the Sitecore Azure Module, please contact Lionbridge Connector Support.

The Connector supports the Mozilla Firefox, Google Chrome, and Microsoft Internet Explorer 11 web browsers.

## **What's New?**

- **The ClayTablet. StateToAssignInBulkTranslationAssign setting in the** CT3Translation.config file now supports selecting the default translation workflow in the **Assign Translation Workflow to items with no workflow defined?** workflow dropdown list in the **Translation Options** page of the **Bulk Translation** wizard. For backwards compatibility, this setting also supports selecting the default translation workflow state for a workflow."
- You can now send binary assets, such as  $\cdot$  jpg and  $\cdot$  pdf files and other media files, for translation.
- You can now send media files as reference files (support assets) to your translation provider as part of a translation job. This provides helpful context for the translator.
- $\blacksquare$  You can now configure content encryption/decryption in the /sitecore/system/Settings/Lionbridge Settings/Encryption item. When this feature is enabled, the Connector automatically encrypts files before sending them out for translation, and it automatically decrypts translated files that it receives.

A separate Encryption Utility package, including documentation, is available for translation providers, so that they can decrypt encrypted files they receive and then encrypt the translated files to return to the Connector.

- **The Translation Status** window has been redesigned.
	- The date is now displayed in the format matching the **Regional ISO Code** specified for the Sitecore user. Previously, the date was always displayed in  $MM/dd/yyyy$  format.
	- **The new Jobs** tab includes the following new functionality:
- You can now filter the list to view only active jobs.
- You can use the new **Export Table** button to export the data displayed in the **Jobs** tab in .html format. This file opens in Microsoft Excel as a properly formatted spreadsheet. It includes a customizable stylesheet (.css).
- The new **Word Count** column displays the estimated word count of a translation job.
- You can now archive and unarchive multiple jobs concurrently.
- **The new Job Details** tab includes the following new functionality:
	- You can use the new **Export Table** button to export the data displayed in the **Job Details** tab in .html format. This file also opens as a properly formatted spreadsheet in Microsoft Excel. It includes a customizable stylesheet  $(. \cos s)$ .
	- The new **Updated Target Item** column displays the last time a target (translated) content item was modified.
	- The new **Job Name** column displays the job name in the table to facilitate identifying the job in which a content item was sent for translation.
	- The new **Word Count** column displays the estimated word count of a content item.
- In the **Translation Filter** window, you can now export and import translation filters.
- You can now configure the Connector to speed up job processing by updating Sitecore items in batches. For more information and for detailed configuration instructions, contact Lionbridge Connector Support.
- $\blacksquare$  You can now override the Connector's default publishing behavior with your own logic by creating a custom class for and configuring it in the Lionbridge Sample Workflow.
- **The UploadService and DownloadService services, which were defined in the** CT3Translation.config and CT3 Internal.config files, have been removed. These scheduled agents have been replaced by the new Upload Schedule and Download Schedule Sitecore scheduled tasks.

Important upgrade information: If you are upgrading from a previous version of the Connector, you must modify the run interval of the Master Database Agent before installing the current version of the Connector. For detailed instructions, refer to the *Lionbridge Connector for Sitecore Installation and Configuration Guide*.

Any previous configurations of the UploadService and DownloadService services are not automatically upgraded. You can configure the new scheduled tasks in:

- /sitecore/system/Tasks/Schedules/Lionbridge/Download Schedule
- /sitecore/system/Tasks/Schedules/Lionbridge/Upload Schedule

/sitecore/system/Tasks/Schedules/Lionbridge/Upload Schedule/Upload Service Options

The **Auto Send Queue Items Time** setting in the Upload Service Options item now includes a parameter for the day of the week. Previously, it was a parameter only for the time of day.

- **The CustomHandleTranslatedItemPipeline pipeline has a new** TriggerForItemsWithoutFieldToTranslate parameter, which triggers the pipeline for content items that do not require translation or that already have translated content in the local TM (translation memory).
- **The new** Workflow State to set for target items when no translation is required parameter in sitecore/System/Workflows/Lionbridge Sample  $W\circ r$  flow enables you to set the workflow state for items that do not require translation, so that you can publish them immediately.
- You can now configure the Connector with the Azure App Service for Blue/Green Deployment.
- In the **Bulk Translation** section of the /sitecore/system/Settings/Lionbridge Settings/Lionbridge Connector Settings item, you can now configure the following settings for the Bulk Translation wizard:
	- hiding the **Specify Source Filters** page
	- hiding the **Excluding Item(s)** page
	- $\blacksquare$  hiding the final page
	- hiding the **SEO Fields** section of the **Translation Options** page
	- hiding the **Use Local TM** check box in the **Translation Options** page
	- **■** displaying languages by code, name, or any language item's field name, in the user interfaces for sending out content for translation
- The **Field Types to be Sent For Translation** parameter in

sitecore/System/Workflows/Lionbridge Sample Workflow has been renamed to **Field Types Need Translation**. This parameter was moved to the **Bulk Translation** section of the /sitecore/system/Settings/Lionbridge Settings/Lionbridge Connector Settings item.

- In the new **Dependent items** section of the /sitecore/system/Settings/Lionbridge Settings/Lionbridge Connector Settings item, you can configure the following new settings, which are relevant only when the **Send Dependent Items** check box is selected in either the **Choose Items** page of the Bulk Translation wizard or the **Automatic Item Export for Translation** dialog box:
	- $\equiv$  include dependent items based on their templates
- **EXECUTE:** exclude dependent items based on their paths
- $\blacksquare$  include the branches of dependent items
- The <CustomAutoSendQueuesPipeline> pipeline now supports specifying additional job metadata, including:
	- $\equiv$  job name
	- **■** job description
	- **sending account (producer key)**
	- $\equiv$  sending user (the Sitecore user who sends the job)
	- due date
	- $\equiv$  team profile
	- $\equiv$  job queue IDs
	- **ED** PO reference
	- **Freeway analysis codes**
- The new <RemoveFromTranslationQueuePipeLine> pipeline enables you to use custom logic to remove items from the Translation Queue.
- The Connector now displays a warning message if a user tries to send out content items for translation that are currently in translation.

## **Issues Fixed in This Release**

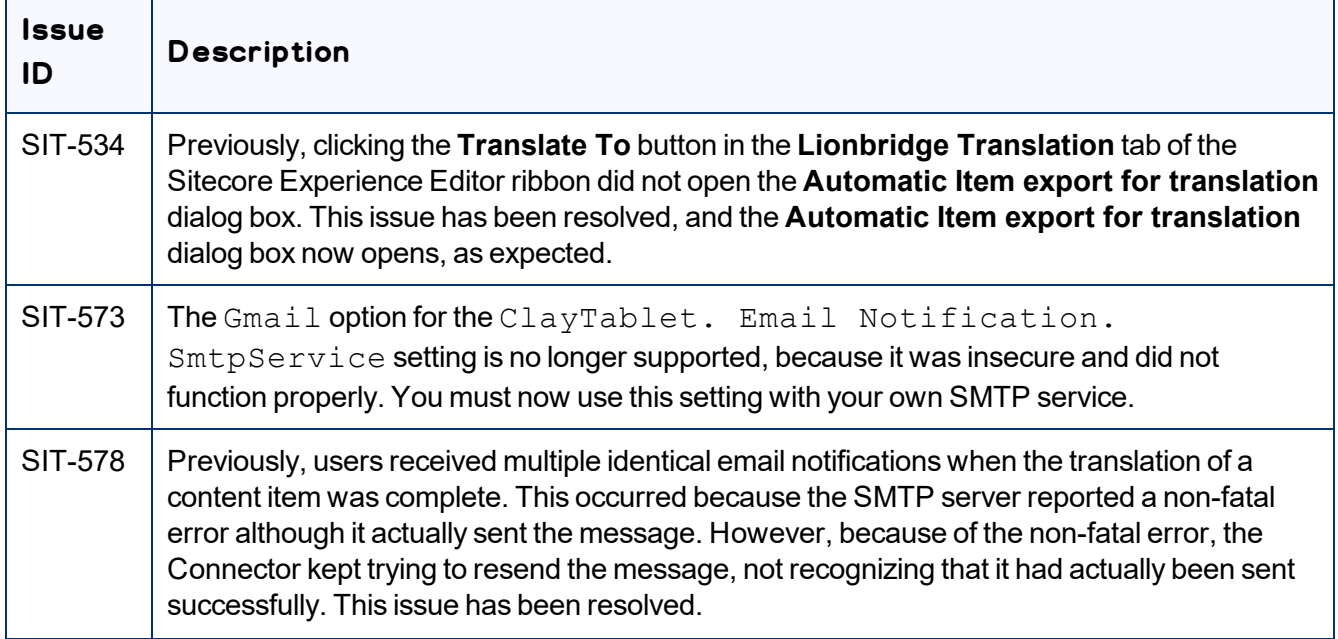

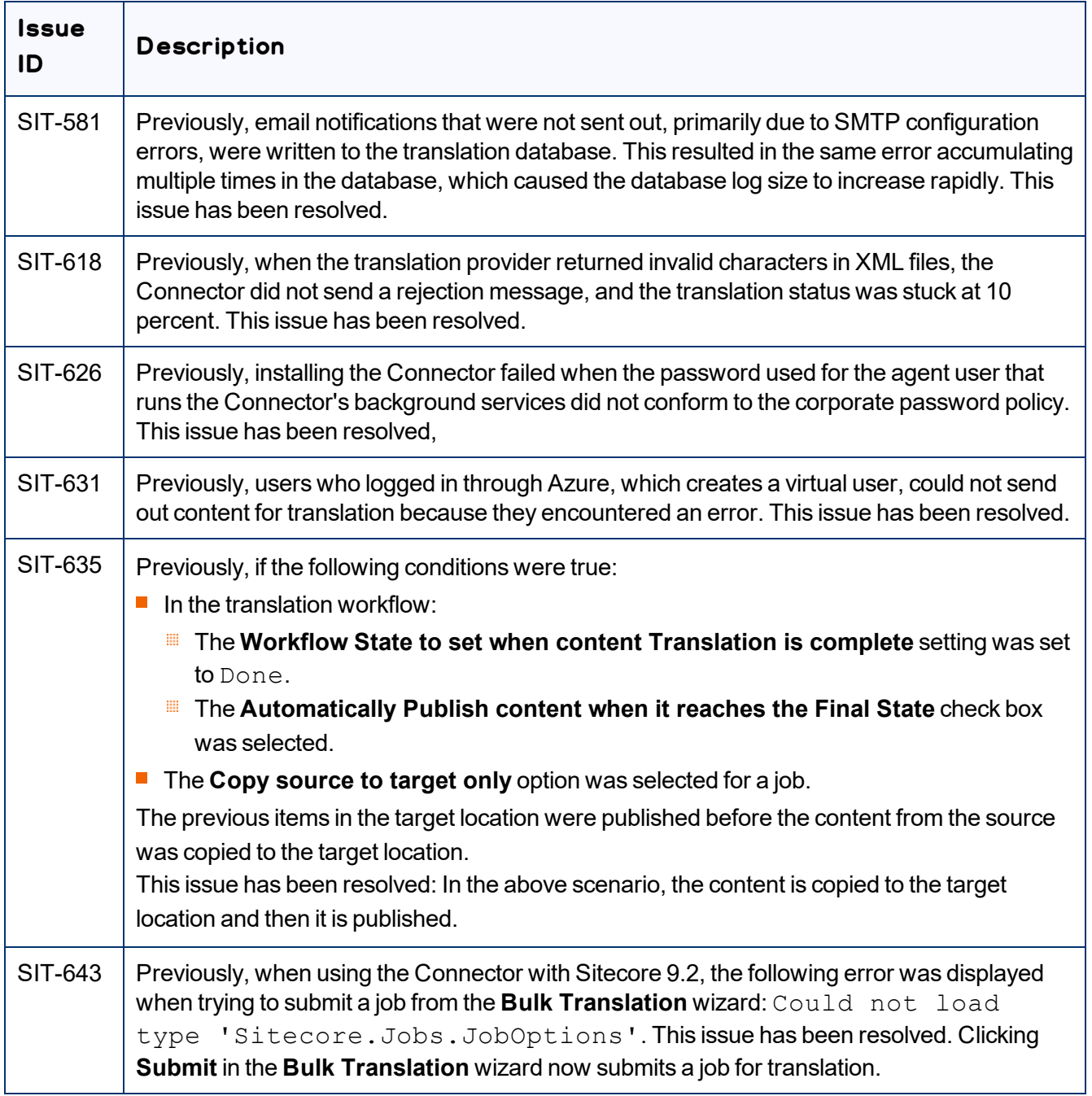

## **Known Issues**

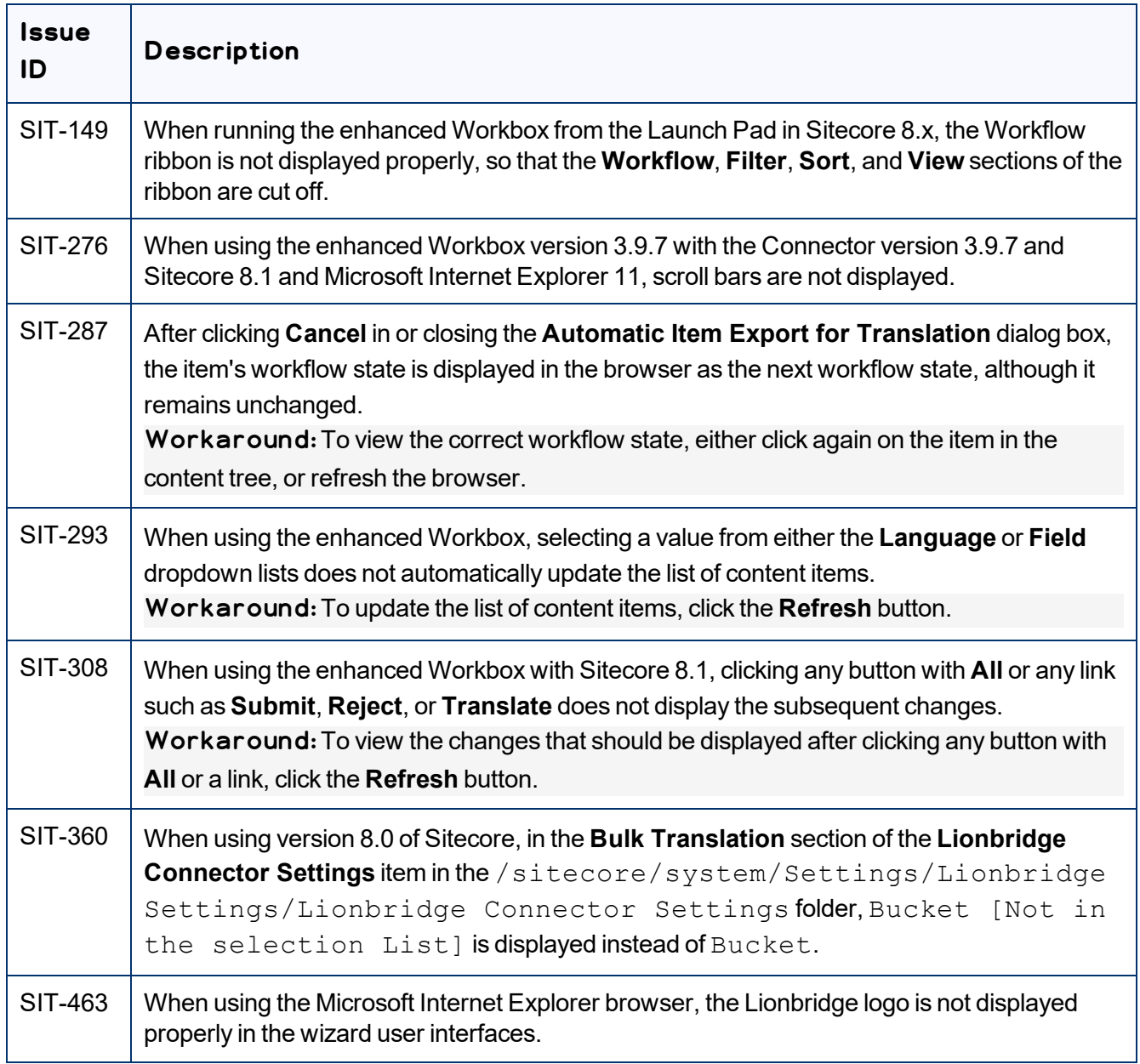

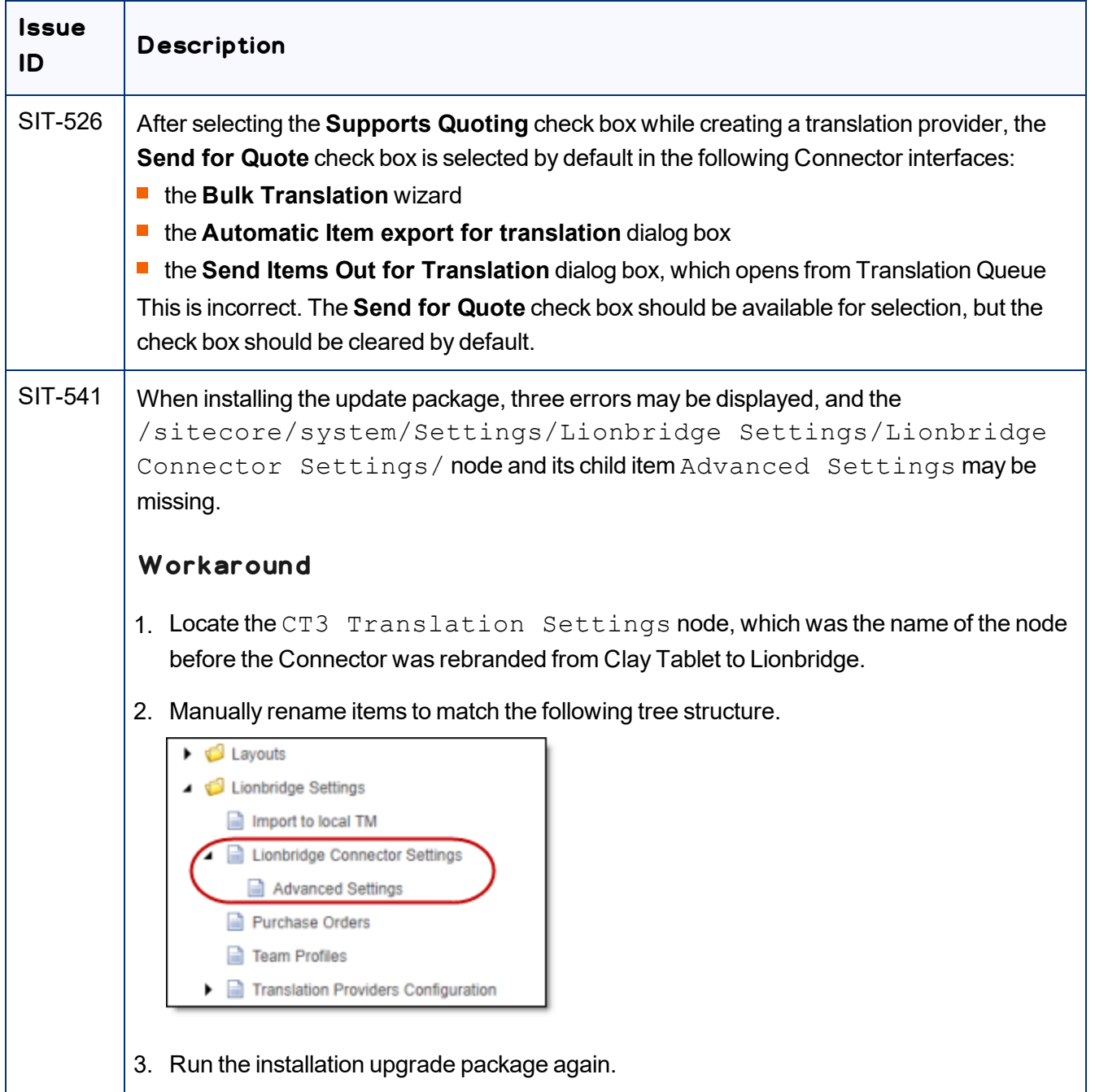